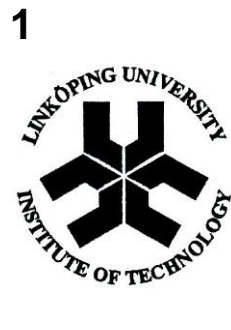

ISY/Datorteknik

# **LABORATION 3**

*A/Domvandlare*

NAMN:

PERSONNUMMER:

DATUM:

GODKÄND (labassistentens signatur) :

#### 2016-02-29

## **5 ANALOG TILL DIGITAL- OMVANDLARE (A/D-omvandlare)**

Förbered laborationen genom att studera texten nedan och sedan göra förberedelseuppgifterna i avsnitt 5.4. Målsättningen med laborationen är att förstå hur omvandling mellan elektrisk spänning (den analoga insignalen) till motsvarande digitalt värde (här representerat av 8 bitar) går till.

#### *5.1 Allmänt om A/D-omvandlare*

I en stor mängd olika tillämpningar (exempelvis inom mättekniken) utgörs insignalerna till digitala system av analoga spänningar som i sin tur ofta representerar andra storheter såsom tryck, temperatur, hastighet, etc. För den vidare behandlingen är det då nödvändigt att först omvandla den analoga signalen till ett digitalt värde.

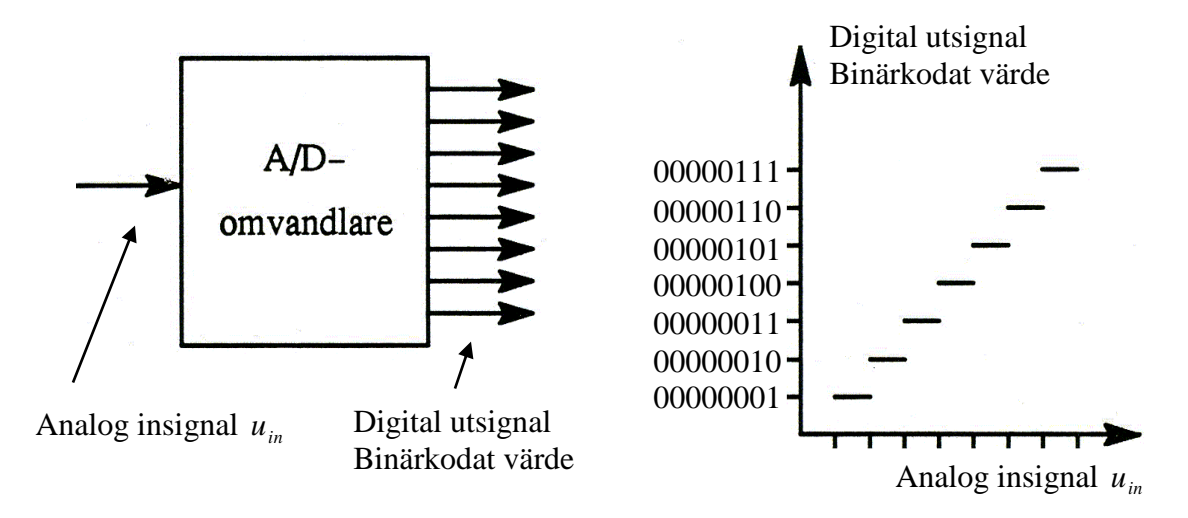

*Figur 5.1 A/D-omvandlare med sambandet digitalt värde ut som funktion av uin*

Denna uppgift kan lösas på ett flertal sätt. Du får vid laborationen stifta bekantskap med två metoder för A/D-omvandling, först med användning av en reversibel räknare och sen med utnyttjande av successiv approximation. Båda är exempel på iterativa processer och i båda försöken används en D/A-omvandlare för att från ett bildat digitalt värde (ett binärt tal) åstadkomma en analog spänning som sedan kan jämföras med den aktuella insignalen. Jämförelsen visar om det bildade värdet är för stort eller för litet och om det finns behov av justeringar uppåt eller neråt. Den principiella kopplingen i de två fallen visas i figur 5.2. Båda A/D-omvandlarna ger resultat i form av ett binärkodat 8-bitars värde och de klockas av en intern klockmodul som bestämmer hur snabbt en omvandling kan fullföljas.

#### **5.1.1 Reversibel räknare**

I korta drag kan en reversibel räknare sägas arbeta på följande sätt: Vid varje klockpuls hos den interna klockan kommer det digitala värdet att ökas eller minskas med 1. Det beror på hur den gjorda jämförelsen fallit ut, d.v.s. vilken signal jämförarkretsen (komparatorn) gett ut. Upp- eller nedräkningen fortsätter monotont till dess att jämförarens utsignal växlar. Exempel: En positiv likspänning ansluts till den analoga ingången. Vid den första klockpulsen jämför komparatorn det D/A-omvandlade digitala värdet med insignalen. Eftersom den reversibla räknaren börjar räkna från 0, är den analoga inspänningen större än den alstrade jämförelsespänningen. Komparatorn kräver alltså ytterligare uppräkning av det digitala värdet med 1. Detta fortgår så länge det digitala värdet ger en större jämförelsespänning än den analoga inspänningen. När jämförelsespänningen är högre sker på motsvarande sätt nedräkning med 1.

### **5.1.2 Successiv approximation**

Vid successiv approximation arbetar A/D-omvandlaren på ett annat sätt. Vid första klockpulsen sätts den mest signifikanta biten lika med 1. Detta värde jämförs med den analoga insignalen och biten sätts därefter till 0 eller 1, beroende på om värdet blev för stort eller för litet. Proceduren upprepas sedan med de olika bitarna ända ned till den minst signifikanta biten och det digitala värdet blir därmed bestämt. Exempel: Antag att den analoga insignalen har ett värde som motsvarar 5 binärt (101). Vi har 8-bitars representation. Då sätts i tur och ordning de första fem bitarna till 0, eftersom de alla ger en jämförelsespänning som motsvarar ett värde större än 5 binärt. Den sjätte biten däremot motsvarar 4 binärt varvid den sätts till 1 medan den sjunde sätts till 0 och den åttonde till 1. Vi får därmed det digitala (binärkodade) värdet 00000101 inom loppet av 8 klockpulser.

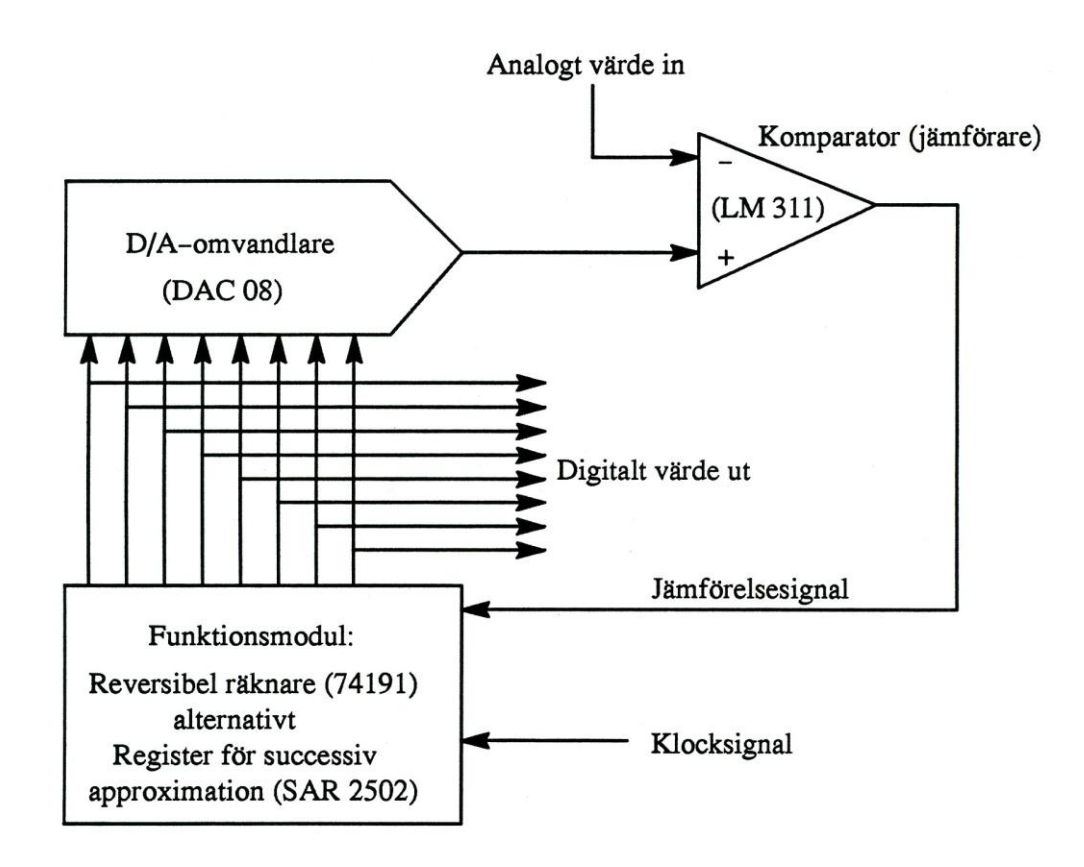

*Figur 5.2 Principiellt arbetssätt hos A/D-omvandlaren*

## *5.2 Översiktlig beskrivning av försöksutrustningen*

#### **5.2.1 Ingående delar**

Försöksutrustningen består av en platta med digitala moduler som behövs för att koppla upp A/D-omvandlaren. För alstring av lämpliga testsignaler samt för mätning av spänningar då A/D-omvandlarens funktion kontrolleras, finns yttre instrumentering tillgänglig.

#### **5.2.2 Försöksuppställningen**

Försöksuppställningen som belyser A/D-omvandling har som insignal en okänd spänning som mäts med lämpligt mätinstrument. Omvandlarens utsignal kommer från ett antal binära ledningar, i vårt fall 8 stycken. Det visar sig att den 8-bitars binära utsignalen från omvandlaren är proportionell mot den analoga inspänningen.

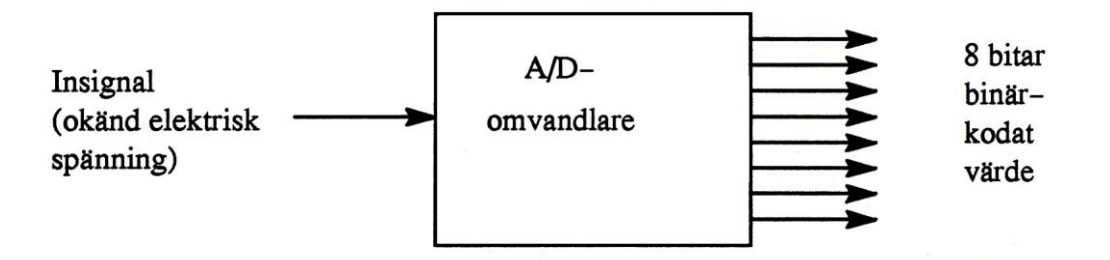

*Figur 5.3 A/D-omvandlare*

Om den inmatade okända spänningen är en likspänning (d.v.s. har ett konstant värde) kan man läsa av de binära ledningarna med t.ex. 8 lysdioder (som finns tillgängliga som en modul i laborationsutrustningen). Men om den okända spänningen varierar med tiden (t.ex. en sinusvåg, en fyrkantvåg eller en triangelvåg) kommer lysdioderna hela tiden att "bläddra", och frekvensen på spänningen måste vara ytterst låg för att man ska hinna läsa av dem.

Om den inmatade spänningen varierar för snabbt kommer också själva A/D-omvandlaren till korta. Den hinner inte med att utföra sina omvandlingar. I det läget kan man studera omvandlingens ofullkomlighet genom att till de binära ledningarna koppla en D/Aomvandlare (som är en betydligt snabbare komponent än A/D-omvandlaren) för att på nytt få en analog spänning som kan studeras med ett oscilloskop (se figur 5.4).

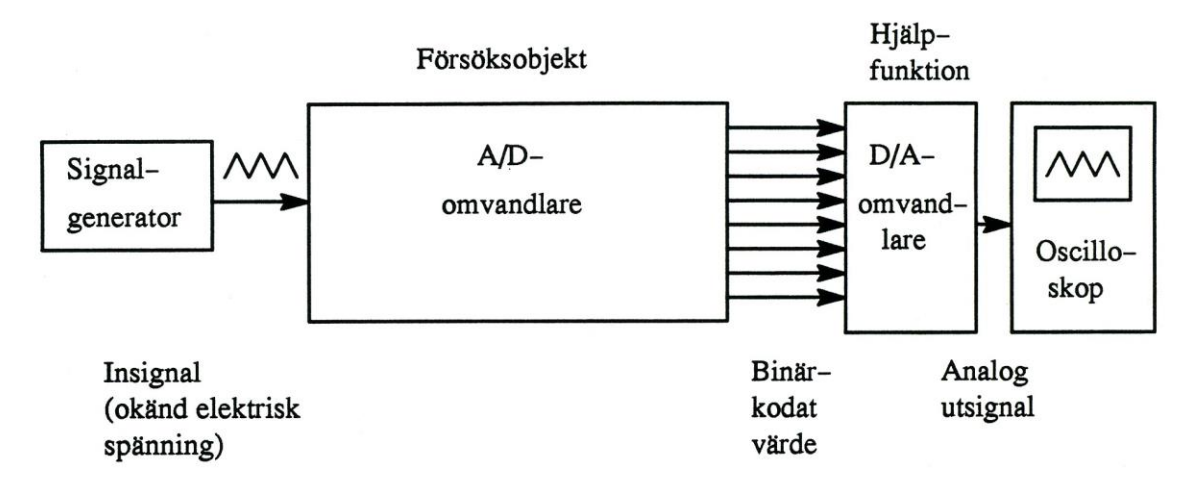

*Figur 5.4 A/D-omvandlaren inkopplad till en växelspänning 5.2.3*

### **5.2.3 De olika modulerna**

Inuti försöksobjektet finns de tre kretsarna D/A-omvandlare, komparator och funktionsmodul. I vårt fall är funktionsmodulen antingen av typen successiv approximation eller av typen reversibel räknare. Mellan funktionsmodulen och D/A-

omvandlaren finns 8 ledningar som leder de binära signalerna. Dessa ledningar ansluts också utåt mot den modul som innehåller hjälpfunktionen.

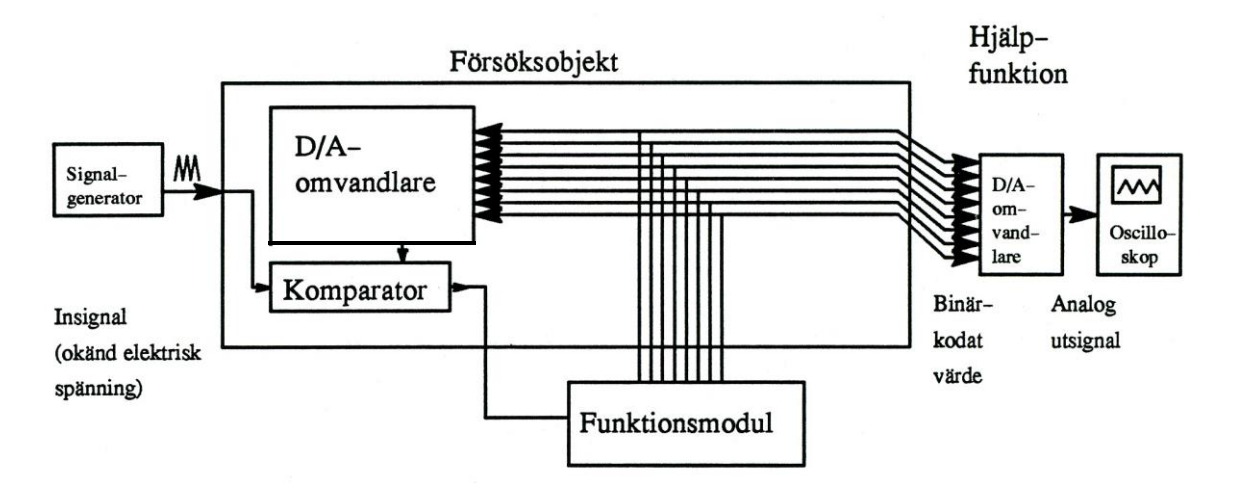

*Figur 5.5 Mer detaljerad beskrivning av A/D-omvandlaren*

Observera att försöksobjektet endast består av två moduler, funktionsmodulen och D/Aomvandlaren med komparatorn. Syftet med hjälpfunktionen är att återskapa den analoga signalen för att på så sätt få en kvittens på att försöksobjektet fungerar som det ska.

Hjälpfunktionen innehåller förutom själva D/A-omvandlaren också en 8-bitars buffert som ser till att hålla de binära signalerna stabila när A/D-omvandlaren utför sina omvandlingar. När en omvandling är klar genererar modulen för successiv approximation en signal "conversion complete (C.C)" ("A/D-omvandling fullbordad") till buffertenheten som då fortlöpande får hjälpfunktionen att ändra sin utsignal. När den reversibla räknaren används som funktionsmodul låter man istället dess klockpulssignal tjänstgöra som styrsignal till buffertenheten. Till de 8 binära ledningarna efter buffertenheten ansluts inte bara D/A-omvandlaren utan härifrån tas också signalerna till åtta lysdioder i en lysdiodsmodul. Även den binära signalen under omvandlingen kan avläsas på en annan lysdiodsmodul (se figur 5.6).

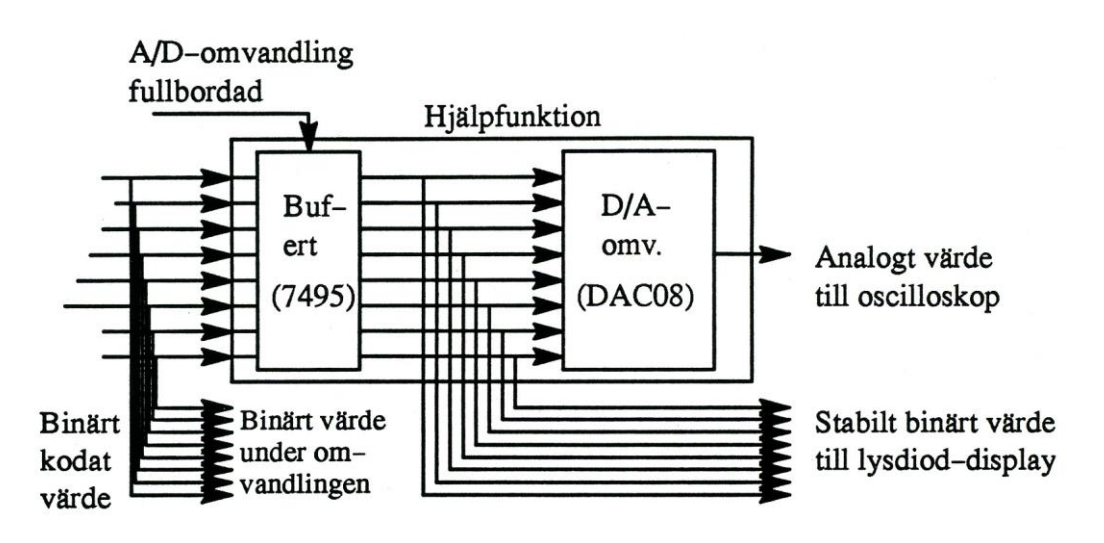

*Figur 5.6 Hjälpfunktion*

Hjälpfunktionen matas med spänningarna + 5 V och  $\pm$  15 V. Den reversibla räknaren matas endast med + 5 V och klockas från klockmodulen. Den innehåller två fyrabitarsräknare (se figur 5.7).

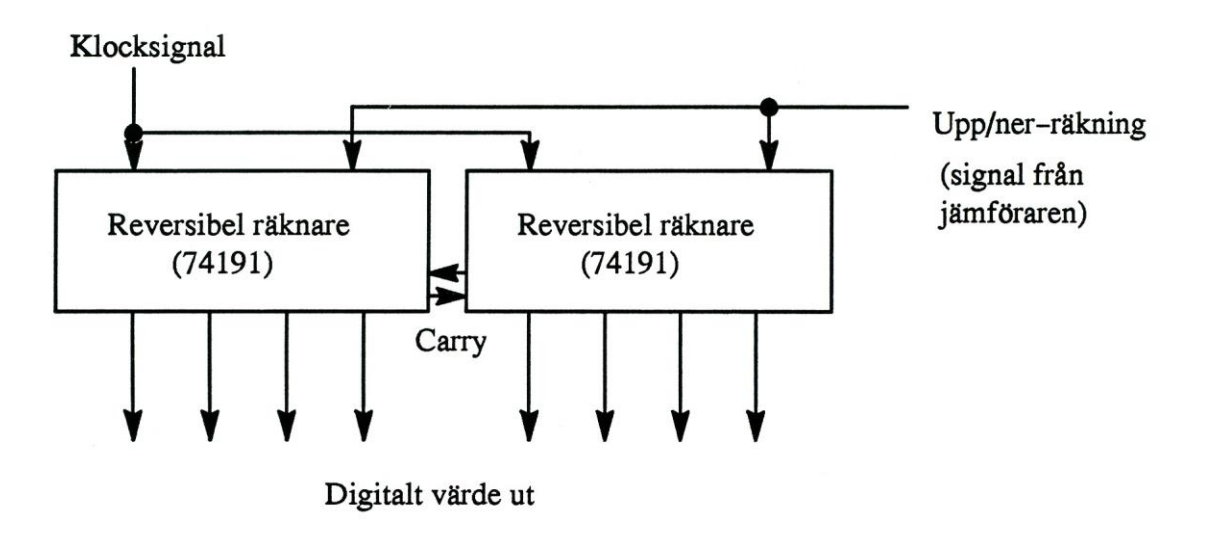

*Figur 5.7 Reversibel räknare*

Modulen för successiv approximation matas också med  $+ 5$  V. Den är försedd med en omkastare för att välja mellan repetitiv omvandling (läge AUTO) eller omvandling enbart på order (läge MAN) (se figur 5.8).

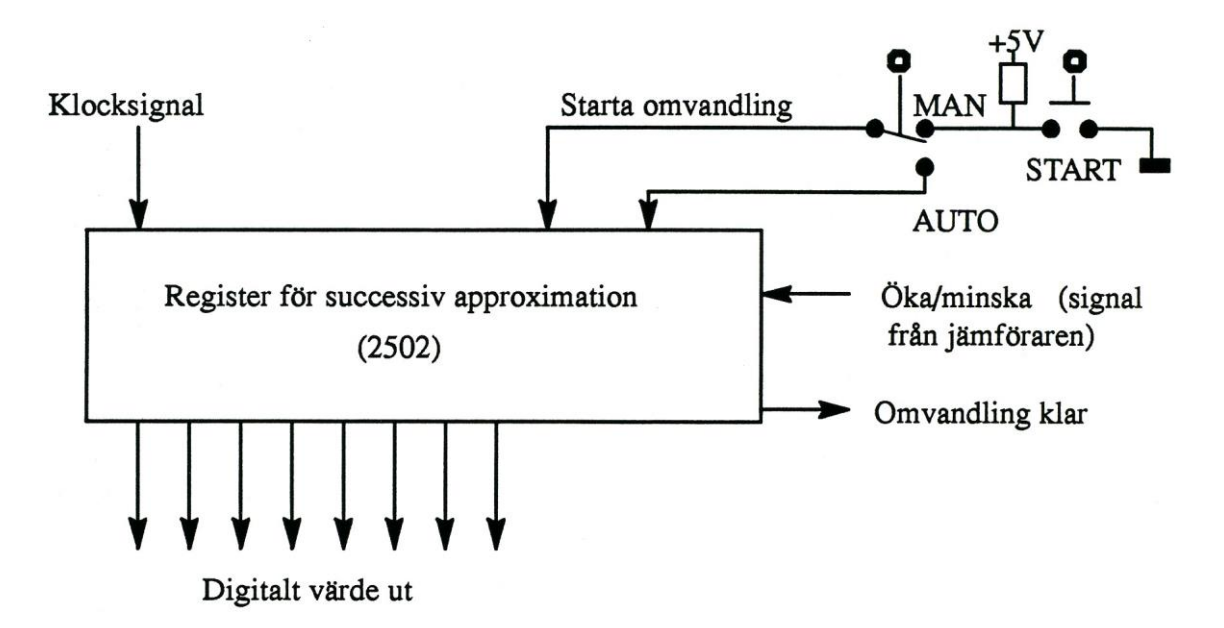

*Figur 5.8 Modul för successiv approximation*

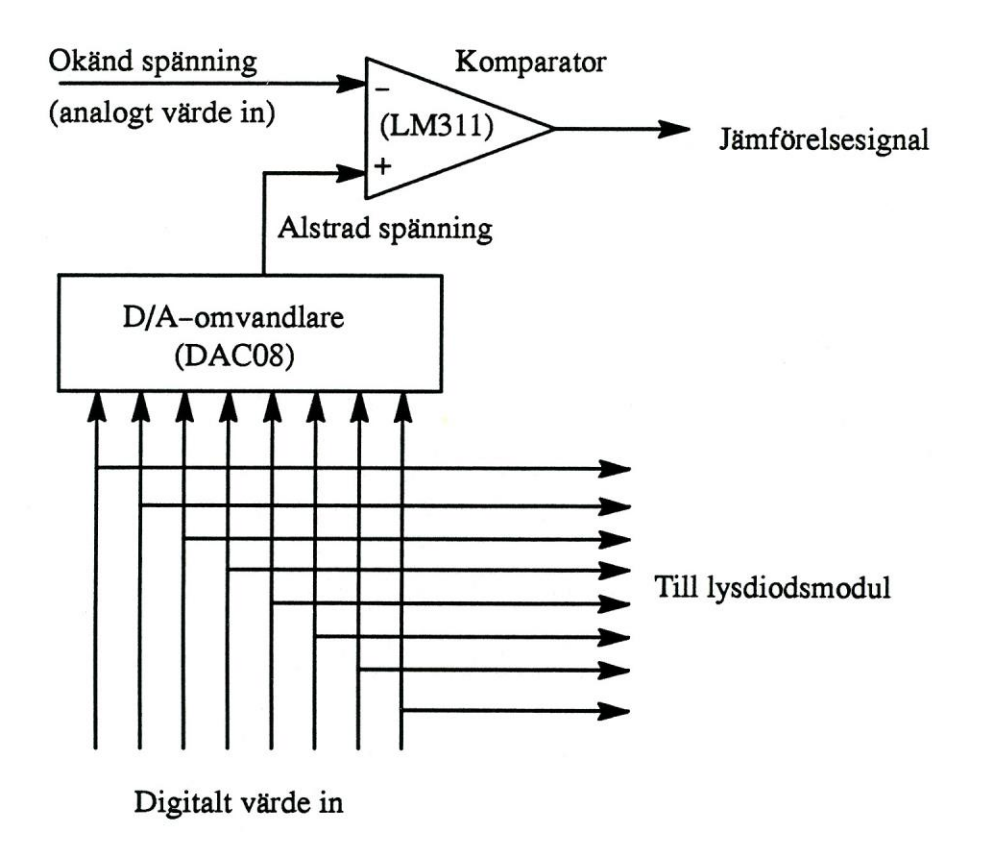

*Figur 5.9 D/A-omvandlare och komparator*

Utöver de ovan beskrivna modulerna används vid försöken en klockmodul (med högre frekvens än den som ingår i försöken i lab. 1 och lab. 2) och en modul med inverterare (hex inverters 7404) för att vid behov alstra ytterligare fördröjning av signalen

"conversion complete" från funktionsmodulen successiv approximation. Denna fördröjning kan behövas därför att den minst signifikanta biten från vissa SAR 2502 (register for successiv approximation) ska hinna ställa om innan det färdiga A/Domvandlade värdet klockas in i hjälpmodulens buffert. Fördröjningen kopplas i så fall in enligt figur 5.l0.

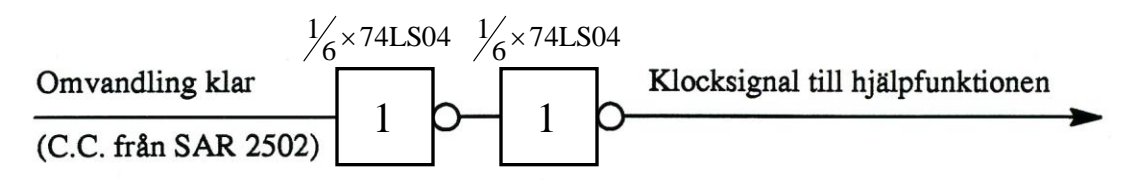

*Figur 5.10 Eventuell extra fördröjning mellan SAR 2502 och hjälpmodul*

## **5.2.4 Fysisk placering av modulerna**

Modulerna plockas in på plattan enligt figur 5.11. De tre inramade modulerna (lysdioder, hjälpfunktion, D/A-omvandlare och komparator) är redan sinsemellan förbundna, och du kan betrakta dem som en enda modul när det gäller de förbindningar som du själv behöver göra. Observera att den lysdiodsmodul som används i försöken i denna laboration är annorlunda utformad än den du gjort bekantskap med tidigare. Här sitter alla lysdioderna i en enda krets.

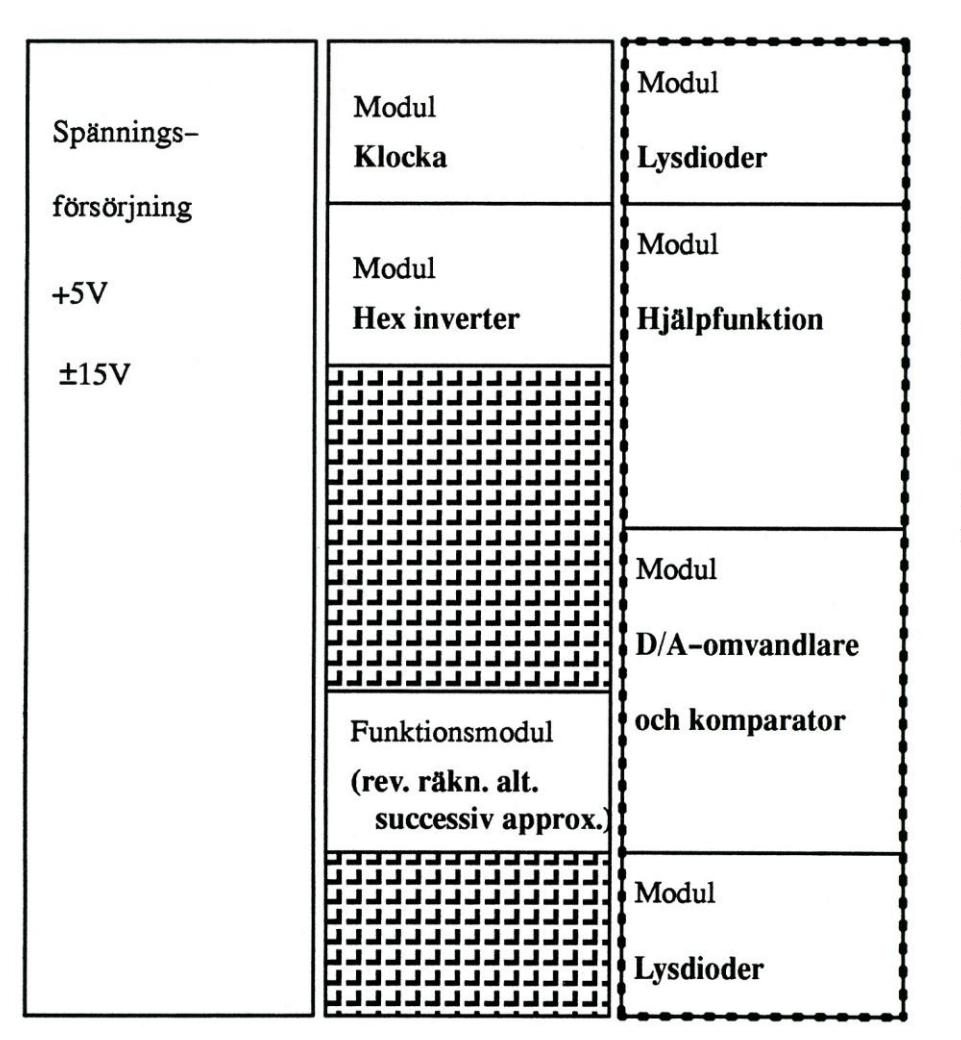

De inramade modulerna till höger är sinsemellan ihopmonterade och behöver spänningsmatas med +5V och ±15V (enligt markeringar).

*Figur 5.11 Inplacering av modulerna på plattan*

#### **5.2.5 Instrumentering**

Utöver modulerna ovan kommer vid laborationen följande instrumentering att användas:

- Ett likspänningsaggregat som genererar + 5 V och  $\pm$  15 V
- En signalgenerator som används för att generera analoga signaler såsom likspänning och växelspänning (sinusformad och fyrkantformad)
- Ett universalinstrument för att mäta likspänningen från signalgeneratorn
- Ett tvåkanalsoscilloskop som bl.a. används för att jämföra den analoga signalen från funktionsgeneratorn med signalen som återskapats av hjälpfunktionen

#### **5.2.5.1 Instrumenthandledning för likspänningsaggregatet**

Likspänningsaggregatet är konstruerat speciellt för den här laborationen och innehåller alla matningsspänningar som behövs till de olika kopplingarna och kretsarna. Av figur 5.12 framgår vilka de aktuella matningsspänningarna är. Spänningarna finns också tillgängliga i specialuttaget där det som synes är omöjligt att vända anslutningskontakten åt fel håll. Fördelen med detta är att man inte riskerar att bränna sönder kretsarna som ingår i de olika modulerna (se avsnitt 5.2.4) då de är mycket känsliga för hur plus och minus kopplas in.

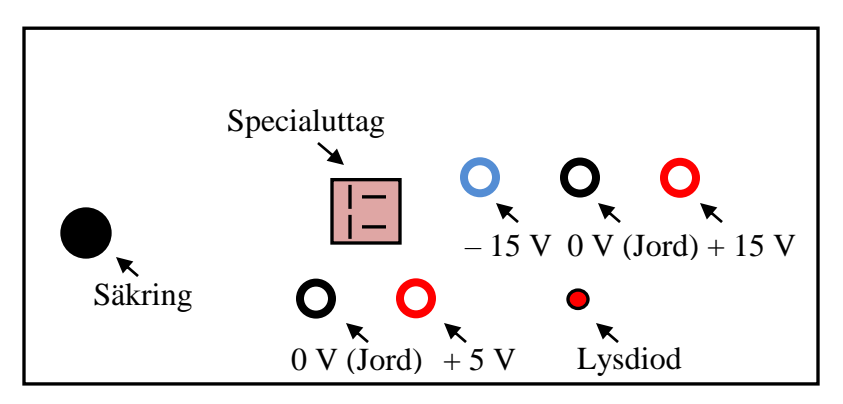

*Figur 5.12 Skiss över likspänningsaggregatet sett uppifrån*

### **5.2.5.2 Instrumenthandledning för signalgeneratorn**

En signalgenerator brukar som minimum kunna generera en sinusvåg, en fyrkantvåg och en triangelvåg, alla med inställbar frekvens och amplitud. Dessutom kan det finnas möjlighet att ställa in signalens nollnivå (likspänningsnivå) med ett s.k. offset-reglage. Observera att signalgeneratorns strömkapacitet på utgången ofta är begränsad och ligger i storleksordningen 10 mA.

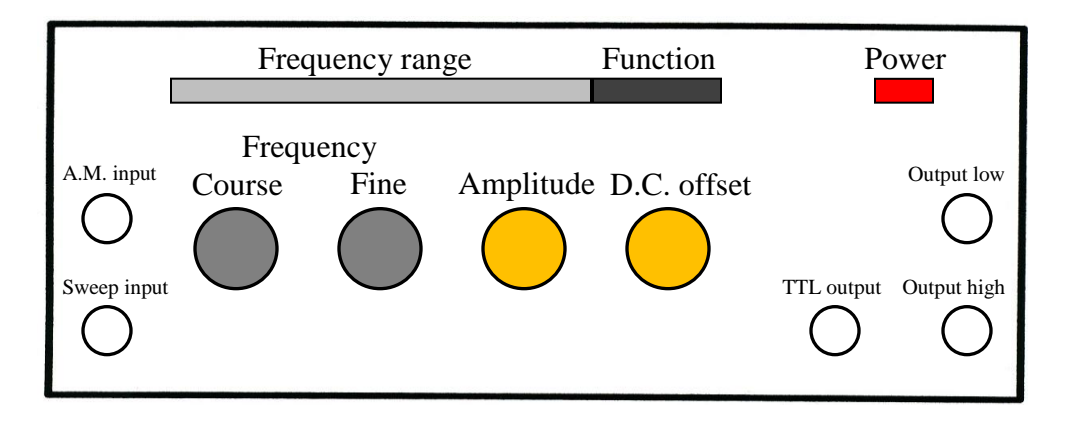

*Figur 5.13 Skiss över signalgeneratorn och dess reglage*

Här följer en beskrivning av de reglage på signalgeneratorn som är väsentliga för den här laborationen:

- **Power** av och på
- **Function** ställer in önskad kurvform (sinus-, fyrkant- eller triangelvåg)
- **Frequency range** val av frekvensområde (exempelvis 1 12 *kHz*)
- **Course** grovinställning av frekvens
- **Fine** fininställning av frekvens
- **Amplitude** ställer in utsignalens storlek
- **D.C. offset** ändrar utsignalens nollnivå
- **Output low** dämpad utsignal
- **Output high** odämpad utsignal

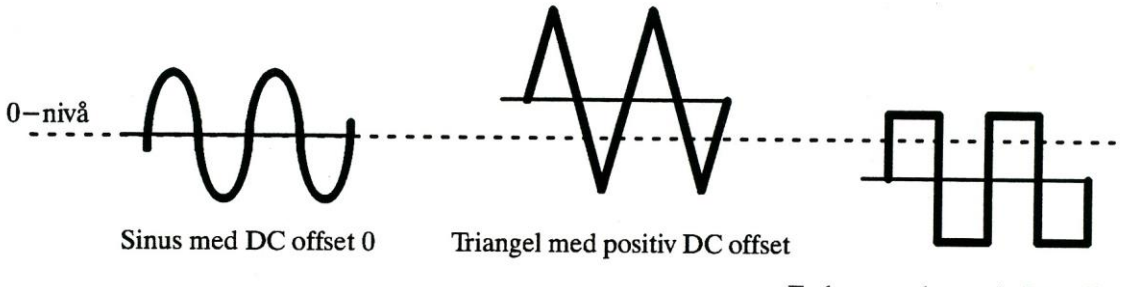

Fyrkant med negativ DC offset

*Figur 5.14 Exempel på några spänningar som kan alstras av signalgeneratorn*

## **5.2.5.3 Instrumenthandledning för den digitala voltmetern**

Den digitala voltmetern (multimetern) är ett instrument som kan mäta likspänning, växelspänning, likström, växelström, resistans m.m. Du skall använda lämpligt mätområde för likspänning, vilket du ställer in med vredet på instrumentet. Den spänning du skall mäta ansluter du sedan till " $V/\Omega$ " och "com" (motsvarar plus respektive minus).

### **5.2.5.4 Instrumenthandledning för oscilloskopet**

I oscilloskopets katodstrålerör (CRT) alstras en stråle av elektroner som accelereras av ett elektriskt fält från rörets bakre del (elektronkanonen) till rörets främre del (skärmen). När strålen träffar skärmen genererar den en lysande punkt. Genom att avlänka strålen vinkelrätt mot dess rörelseriktning kan man få denna punkt att rita ett mönster på skärmen. Skärmen är i det närmaste rektangulär. Därför är det naturligt att tala om strålens avlänkningsriktningar som de vanliga axelriktningarna i ett koordinatsystem, *X* och *Y*. Avlänkningen i *X*- och *Y*-led åstadkoms genom att lägga spänningar över två par avlänkningsplattor, varvid en allt större spänning ger en allt större avlänkning (se figur 5.15).

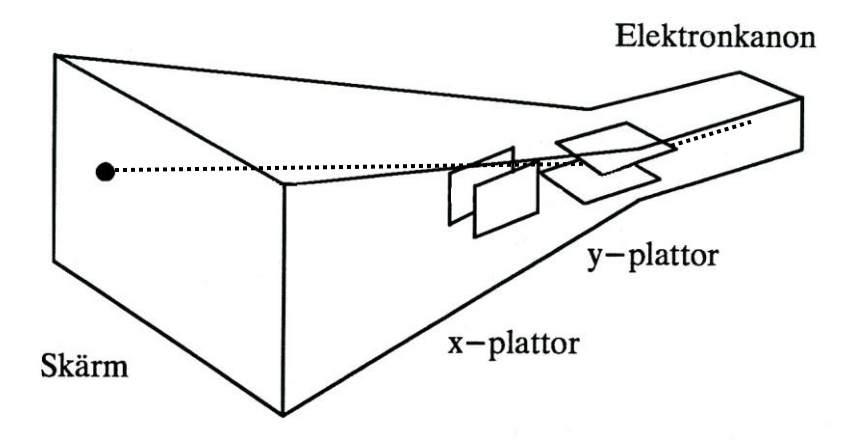

*Figur 5.15 Katodstråleröret med en avlänkad elektronstråle*

I ett oscilloskop matas *X*-plattorna av en sågtandsformad spänning (se figur 5.16), vilket har till följd att strålen sveper med konstant hastighet över skärmen i *X*-led för att därefter mycket snabbt återgå till skärmens vänstra kant för ett nytt svep. Man kontrollerar svephastigheten via oscilloskopets tidbasenhet, där rattarna är direkt graderade i svephastighet (*sekunder/cm* på skärmen).

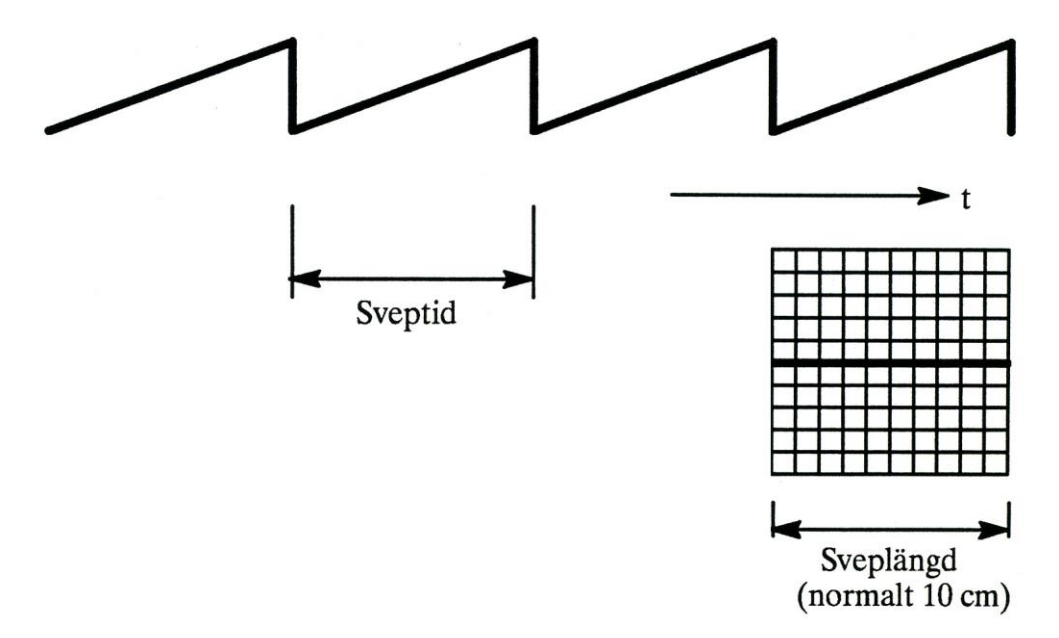

*Figur 5.16 Sågtandsformad svepspänning i X-led*

I figur 5.16 blir den resulterande bilden på skärmen ett horisontellt streck såvida inte *Y*plattorna samtidigt påverkas av en annan spänning som böjer av elektronstrålen (se figur 5.15). Denna spänning utgörs då av den analoga signalen som man vill avbilda på skärmen som funktion av tiden. Den matas in på oscilloskopets vertikalenhet (där man i regel har tillgång till två ingångar) och förstärks (eller dämpas) innan den når *Y*-plattorna.

Förstärkningsinställningen är graderad i volt/cm på skärmen (d.v.s. om spänningen har storleken  $0.8$  V<sub>t-t</sub> (volt topp till topp) och man vill se en bild som är 4 cm hög så ställer man in förstärkningen på 0,2 V/cm. Ett tvåkanalsoscilloskop har två *Y*-ingångar för de spänningar som ska avbildas. För var och en av dessa ingångar kan man ställa in en lämplig förstärkningsfaktor.

Om man ska lyckas få en stillastående bild på skärmen krävs att *X*-avlänkningen av strålen sker synkront med den signal som matas in på en *Y*-ingång. *X*-avlänkningen måste därför låsas till *Y*-signalen. Man säger att svepet måste triggas från den spänning som ska visas.

När man använder oscilloskopet ser man först till att man får en bild på skärmen genom att justera strålens intensitet (**intensity**)**,** flytta bilden till lämpligt läge i höjdled (*Y* **position)** och ställa in lämplig svephastighet (*time/div*). Eventuellt måste också en justering göras i *X*-led (*X* **position).** Eftersom svepet startas av en triggpuls måste man se till att denna genereras på rätt sätt. Ett enkelt sätt att få svepet att gå är att utnyttja nätfrekvensen till detta (triggomkopplaren i läge **Line).** Därefter kopplar man in den spänning som ska avbildas på en av *Y*-ingångarna och justerar skalfaktorn (*volts/div*) så att lagom stor bild erhålls. Kontrollera också att rätt ingång ger bild till skärmen (väljaren **Yl/Y2/Alt/Chop).** Eftersom bilden nu normalt inte blir stillastående - frekvensen hos den spänning man ska mäta stämmer ytterst sällan överens med nätfrekvensen - måste man också ändra inställningen hos triggomkopplaren till att ta triggsignal från den ingång som spänningen matats in på (triggomkopplaren i läge **Yl** om spänningen tas in via kanal Yl). Det kan hända att bilden försvinner, beroende på att nivån hos spänningen inte passar för att generera en triggpuls. En ytterligare inställning blir därför till sist att välja triggnivå (**Level**).

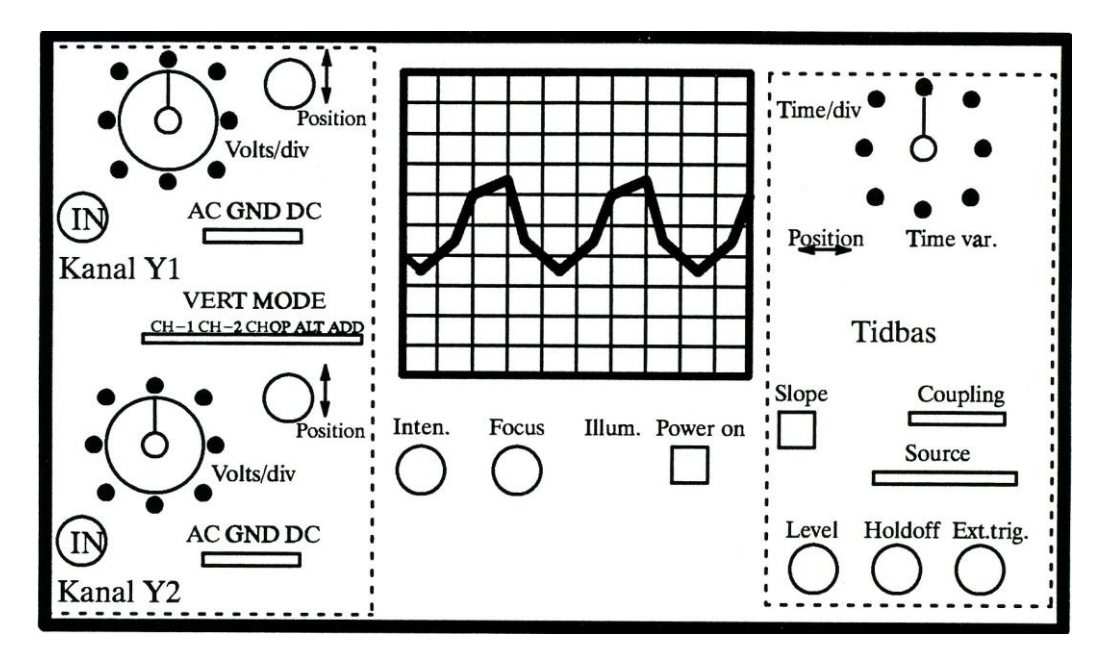

*Figur 5.17 Frontpanelen på oscilloskopet*

Kortfattad förklaring till respektive reglage på oscilloskopet:

 **Volts/div** – ställer in skalfaktorn för mätningen i *Y*-led. Observera att reglaget är tvådelat. Centrumvredet måste ställas in i läge "calibrated" för att skalfaktorerna skall gälla

**Position ↨** – förskjuter kurvan uppåt och nedåt på skärmen

 **AC GND DC** – talar om hur oscilloskopets mätingång kopplas. AC filtrerar bort likspänning (d.v.s. eventuell offset) från ingången, GND jordar ingången och DC släpper in hela signalen för mätning

**IN** – är en BNC-kontakt för anslutning av den signal som skall mätas

 **VERT MODE** – visar hur de två *Y*-ingångarna kopplas vidare till skärmen. CHOP betyder att båda visas samtidigt genom att strålen mycket snabbt hoppar vertikalt mellan den ena och den andra kurvan. ALT betyder att de två kurvorna visas varannan gång etc.

 **Time/div** – är inställningen av tidsskalan i *X*-led. Centrumvredet måste stå i läge "calibrated" för att rätt skalfaktor i *X*-led skall gälla

- **Position**  $\leftrightarrow$  förskjuter kurvan på skärmen åt höger eller vänster
- **Slope** anger om svepet skall starta på positiv flank eller negativ flank av kurvformen
- **Coupling** anger hur triggning av svepet sker. Använd läge "AC"

 **Source** – anger vilken kurva det är som triggar svepet. Använd en av kanalerna CH-1 eller CH-2 som triggkälla

 **Level** – ställer in den nivå på inkommande kurva där svepet startar. Använd läge "AUTO"

 **Holdoff** – kan användas för att få stabil bild genom att hoppa över några startpunkter innan nästa svep startas. Ställ i läge "NORM"

**Ext.trig.** – ingången kan ta emot en yttre signal för start av svepet

- **Intensity** varierar ljusintensiteten hos de visade kurvorna
- **Focus** ställer in skärpan på strålen
- **Illumination** tänder en lampa som låter skalstrecken framträda
- **Power on** är instrumentets huvudströmbrytare

### *5.3 Mätningar*

#### **5.3.1 Träning på oscilloskopet och signalgeneratorn**

Anslut signalgeneratorns utgång "Output high" till ingång Y1 på oscilloskopet (använd lämplig kopplingsutrustning). Trigga svepet (omkopplaren SOURCE) från "LINE", d.v.s. från nätfrekvensen. Välj tidsskalan 1 ms/cm. Ställ omkopplaren för Yl i läge "GND" och se till att du får en linje på mitten av skärmen.

Välj skalfaktorn för Yl till 5 V/cm och kontrollera att VERT MODE står i läge "CH-1", så att du verkligen ska kunna se det du matar in till Yl. Ställ om omkopplaren från "GND" till "DC".

Tag bort växelspänningen genom att vrida ner "Amplitude" till noll. Skruva på reglaget "D.C. offset" och studera kurvans rörelse på oscilloskopet.

Mellan vilka värden kan signalgeneratorns likspänning varieras?

Likspänningen kan varieras mellan ................... V och ......................... V.

Vid vilket läge på "D.C. offset" blir likspänningen noll?

................................................................................................................................................

Låt "D.C. offset" stå kvar i läge 0 V och ändra triggningen på oscilloskopet (omkopplaren SOURCE) till läge "CH-1". Gör inställningar på signalgeneratorn så att du ser ungefär 4 perioder av en sinusvåg på skärmen med amplituden 2 cm.

Avläs spänningens periodtid T och dess toppvärde  $\hat{U}$ .

*T* …………………….. ms

*U* …………………….. V

Sambandet mellan spänningens frekvens och periodtid ges av formeln *T*  $f = \frac{1}{\pi}$ .

 $\Rightarrow$   $f =$  ……………………………… Hz

Stämmer det med inställningen på signalgeneratorn?

Ändra nu till 10 gånger högre frekvens på signalgeneratorn och justera oscilloskopet så att du återigen ser ungefär samma bild.

Vad fick du göra för ändring på oscilloskopet?

................................................................................................................................................

................................................................................................................................................

Koppla nu om signalgeneratorn till fyrkantsvåg respektive triangelvåg och studera dessa kurvformer också. Ändra på oscilloskopets kontroller för amplitudskala och tidsskala för att se hur detta påverkar bilden.

Ställ VERT MODE i läge "CHOP" respektive "ALT" och studera bilden på skärmen.

Vad ser du i dessa fall?

……………………………………………………………………………………………… Ställ omkopplaren SOURCE i läge "LINE" igen. Vad händer med bilden på skärmen och varför blir det som det blir?

Du har i och med detta skaffat dig en viss känsla för hur oscilloskopet kan användas för att visa kurvformer hos olika signaler som funktion av tiden. Fortsättningsvis kommer inte oscilloskopet vara det centrala i laborationen, utan endast tjänstgöra som ett hjälpmedel för att studera olika kurvformer i samband med A/D- och D/A-omvandling.

## **5.3.2 OP-förstärkaren (operationförstärkaren)**

Nu följer några mätningar på vanligt förekommande kopplingar med OP-förstärkare (operationsförstärkare). Tanken är att du därigenom skall få en känsla för hur de fungerar och vilken betydelse de kan ha i samband med A/D- och D/A-omvandling.

#### **5.3.2.1 Komparatorn**

Koppla upp en komparator (jämförare) med OP-förstärkare enligt schemat i figur 5.18 nedan. Jämförelsespänningen 5 V hämtas från spänningsaggregatet (se figur 5.12) och *Uin* hämtas från signalgeneratorn som du nyss använde. Tänk på att OP-förstärkaren behöver spänningsförsörjning i form  $av + 15 V$ , 0 V och – 15 V för att fungera (du finner även dessa spänningar på spänningsaggregatet).

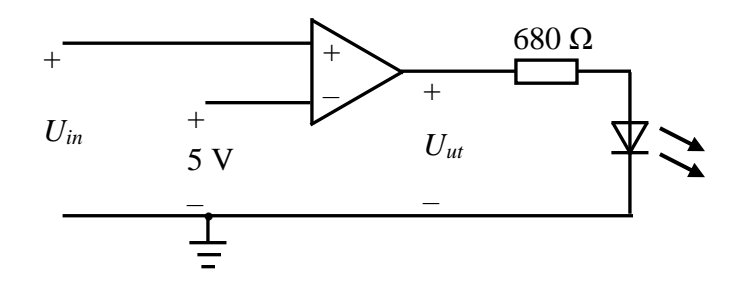

*Figur 5.18 Komparator för att jämföra Uin med 5* V

Lysdioden lyser då *Uut* är "hög" och slocknar då *Uut* är "låg". Med hög och låg menas i det här fallet att *Uut* blir cirka + 15 V respektive – 15 V. För att skydda lysdioden seriekopplas den med ett motstånd på 680 Ω. Huruvida *Uut* blir "hög" eller "låg" beror på vilket värde *Uin* har. Ställ signalgeneratorns båda reglage "**Amplitude**" och "**D.C. offset**" nedskruvade till min. Mät *Uin* med en voltmeter och öka sakta "**D.C. offset**" på signalgeneratorn. Vid vilket värde på *Uin* börjar lysdioden att lysa?

................................................................................................................................................

#### **5.3.2.2 Summatorn**

Koppla nu upp en summator enligt schemat i figur 5.19 nedan.

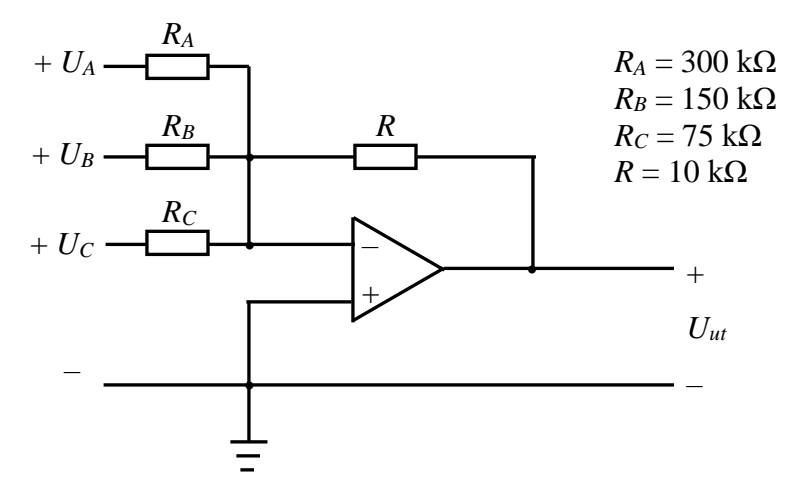

*Figur 5.19 Summatorkoppling*

Kopplingen kommer att fungera som en enkel D/A-omvandlare med de resistansvärden som föreslagits. Sambandet mellan kopplingens utspänning och inspänningarna ges av uttrycket

$$
U_{ut} = -R \cdot \left(\frac{U_C}{R_C} + \frac{U_B}{R_B} + \frac{U_A}{R_A}\right)
$$

där inspänningarna *UC*, *U<sup>B</sup>* och *U<sup>A</sup>* kan vara 0 V eller + 5 V. Spänningarna motsvarar de logiska signalerna *C*, *B* respektive *A* på skjutomkopplarmodulen. Beräkna *Uut* teoretiskt och skriv in värdena i tabellen nedan. Anslut sen skjutomkopplarna till summatorn och mät *Uut* för olika kombinationer på *C*, *B* och *A*. Fyll även i de uppmätta värdena och jämför dem med de teoretiska. Vad kan eventuella skillnader bero på?

................................................................................................................................................

................................................................................................................................................

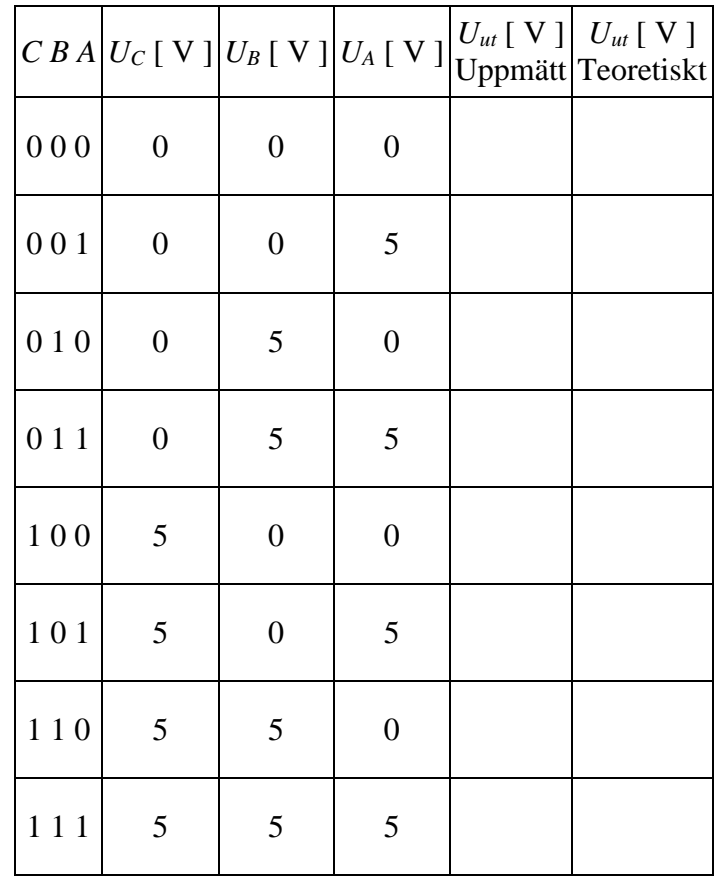

### **5.3.3 A/D-omvandling med reversibel räknare**

Använd högsta möjliga klockfrekvens från klockmodulen.

Anslut funktionsmodulen (den reversibla räknaren) så att försöksobjektet blir komplett (se figurerna 5.5 och 5.7).

Den variabla likspänningen från signalgeneratorn kopplas in på den analoga ingången och den digitala utsignalen avläses på lysdioderna.

Undersök A/D-omvandlarens mätområde, d.v.s. för vilka inspänningar som meningsfulla digitala värden erhålls. Beräkna även den upplösning som A/D-omvandlaren har.

Mätområde: .......................................

Upplösning: .......................................

Jämför den teoretiska upplösningen i förberedelseuppgift 2 (se avsnitt 5.4) med den iakttagna på digitalvoltmetern respektive lysdioderna.

Iakttagelser:

………………………………………………………………………………………………

Vad kan eventuella skillnader bero på?

………………………………………………………………………………………………

Kan man på ett enkelt sätt erhålla indikering om att A/D-omvandlarens mätområde överskridits? I så fall, hur?

Ledning: Se på 74191-kretsens utgångar i databladet.

………………………………………………………………………………………………

Vad händer med det digitala värdet när A/D-omvandlarens mätområde överskrids?

………………………………………………………………………………………………

Mät likspänningen på ingången med en digitalvoltmeter och anteckna dina resultat i tabellen nedan. Notera gärna också i tabellen vilka decimala tal som motsvaras av de binära digitala värdena. Då blir det enklare att se sambandet mellan likspänning och digitalt värde.

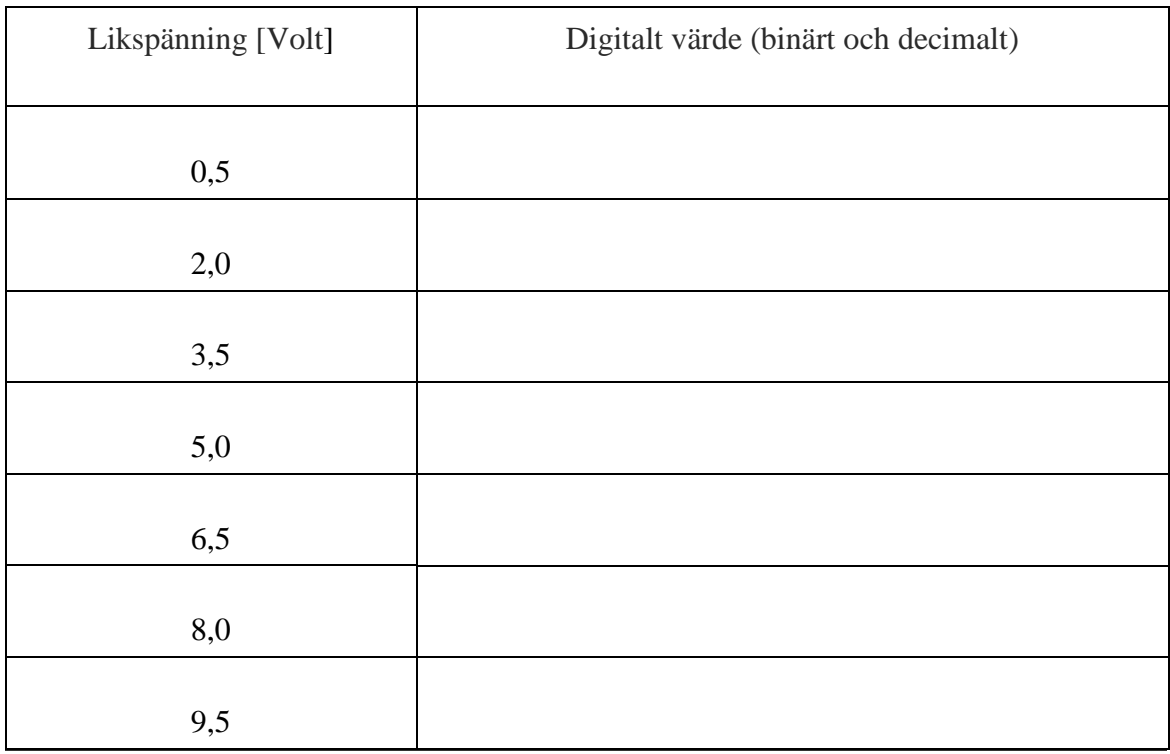

Försök förklara varför det digitala värdet aldrig blir helt stabilt:

………………………………………………………………………………………………

………………………………………………………………………………………………

Koppla in en digitalvoltmeter till den analoga utgången på hjälpfunktionen och jämför utspänningen med den analoga inspänningen.

Hur stor är skillnaden? .......................................

På grund av D/A-omvandlarens interna koppling finns det en förspänning på -10 V i den D/A-omvandlade utspänningen. Verifiera detta genom att mata in båda signalerna till varsin ingång på oscilloskopet.

Koppla nu in en sinussignal från signalgeneratorn. Justera signalen till  $8V_{t-t}$  och 1 kHz (kontrollera på oscilloskopet). Variera sinussignalens likspänningsnivå (DC offset på signalgeneratorn). Hur ser den A/D-D/A-omvandlade signalen ut?

……………………………………………………………………………………………… ……………………………………………………………………………………………… ……………………………………………………………………………………………… ................................................................................................................................................

Vad händer när mätområdet över- respektive underskrids av topparna på sinussignalen? Förklara varför.

……………………………………………………………………………………………… ……………………………………………………………………………………………… ……………………………………………………………………………………………… ………………………………………………………………………………………………

Öka insignalens frekvens successivt. Vad händer med utsignalen vid högre frekvenser?

……………………………………………………………………………………………… ………………………………………………………………………………………………

Ungefär vid vilken frekvens kan man se en tydlig deformation av utsignalen?

.......................................

Ställ om generatorn till fyrkantvåg (samma amplitud som tidigare). Välj frekvensen 1 kHz. Beskriv skillnader mellan insignal och utsignal.

……………………………………………………………………………………………… ……………………………………………………………………………………………… ………………………………………………………………………………………………

Variera A/D-omvandlarens klockfrekvens upp och ner och studera eventuella förändringar av utsignalen. Vad händer och varför?

……………………………………………………………………………………………… ……………………………………………………………………………………………… ……………………………………………………………………………………………… ………………………………………………………………………………………………

Försök att ge en förklaring till vad som förorsakade sinussignalens deformation vid högre frekvenser.

……………………………………………………………………………………………… ………………………………………………………………………………………………

## **5.3.4 A/D-omvandling med successiv approximation**

Byt nu ut modulen för reversibel räkning mot modulen för successiv approximation. Börja med manuell start (omkopplaren i läge MAN), d.v.s. modulen tar bara emot en omgång med erforderligt antal klockpulser för att sätta de åtta bitarna med ettor eller nollor varje gång START trycks ned.

Hur många klockpulser innebär detta?

.......................................

Koppla in likspänningskällan och digitalvoltmetern på samma sätt som vid reversibel räknare. Undersök A/D-omvandlingen på samma sätt här:

Mätområde: .......................................

Upplösning: .......................................

Vad händer med det digitala värdet när A/D-omvandlarens mätområde överskrids?

……………………………………………………………………………………………… ……………………………………………………………………………………………… ………………………………………………………………………………………………

Mät likspänningen på ingången med en digitalvoltmeter och anteckna dina resultat i tabellen på samma sätt som förut.

………………………………………………………………………………………………

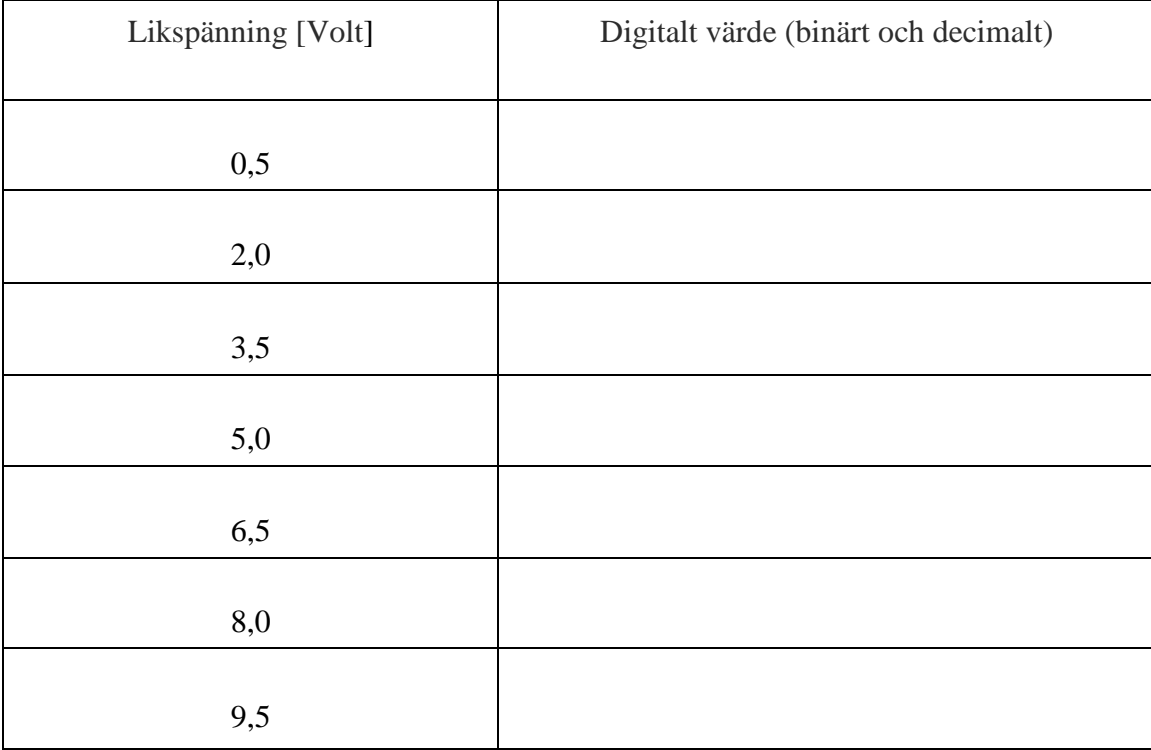

Ger denna omvandlare samma digitala värden som den förra eller skiljer det mycket?

.......................................

Vad händer då omvandlaren klockas automatiskt (läge AUTO)?

……………………………………………………………………………………………… ………………………………………………………………………………………………

Koppla in signalgeneratorn och oscilloskopet på samma sätt som vid reversibel räknare (sinusvåg 8 Vt-t, 1 kHz). Omkopplaren ställs i läge AUTO. Variera signalens likspänningsnivå. Hur ser den A/D-D/A-omvandlade signalen ut?

……………………………………………………………………………………………… ……………………………………………………………………………………………… ……………………………………………………………………………………………… ……………………………………………………………………………………………… Försök förklara utsignalens utseende. Ledning: Hur arbetar SAR 2502? ……………………………………………………………………………………………… ……………………………………………………………………………………………… ……………………………………………………………………………………………… ……………………………………………………………………………………………… Koppla SAR-modulens utgång C.C. (conversion complete) till hjälpmodulens klockingång (eventuellt via en fördröjning - se avsnitt 5.2.3). Iakttag utsignalen och försök förklara dess utseende. ……………………………………………………………………………………………… ……………………………………………………………………………………………… ………………………………………………………………………………………………

………………………………………………………………………………………………

Bestäm A/D-omvandlarens övre gränsfrekvens genom att sakta höja sinussignalens frekvens. Ungefär vid vilken frekvens börjar utsignalen att deformeras?

.......................................

Ställ om signalgeneratorn till fyrkantvåg 1 kHz (samma amplitud som tidigare). Beskriv utsignalen.

……………………………………………………………………………………………… ……………………………………………………………………………………………… ……………………………………………………………………………………………… ………………………………………………………………………………………………

Gör nu på grundval av försöken en jämförelse mellan de båda typerna av omvandlare. Vilka fördelar respektive nackdelar har de båda omvandlingsmetoderna? Markera i tabellen nedan fördelar med +, nackdelar med – eller med = om omvandlarna är likvärdiga.

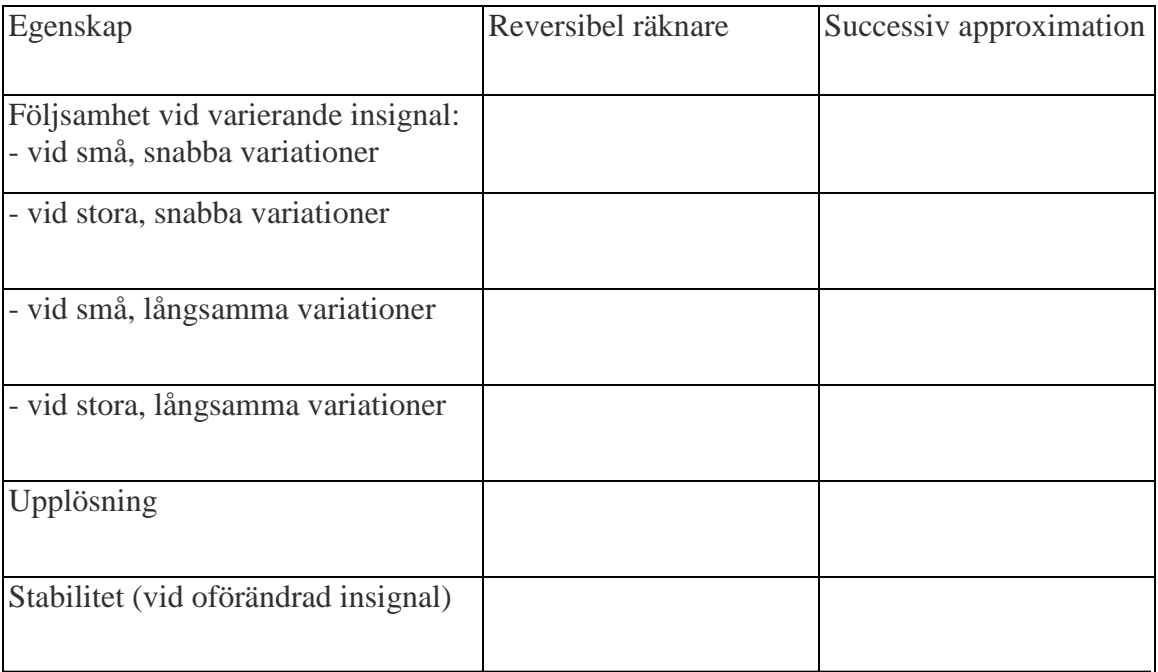

#### Övriga iakttagelser?

……………………………………………………………………………………………… ……………………………………………………………………………………………… ……………………………………………………………………………………………… ………………………………………………………………………………………………

## *5.4 Förberedelseuppgifter*

- 1. Utför de teoretiska beräkningarna av *Uut* för summatorn i avsnitt 5.3.2.2
- 2. Beräkna upplösningen (antalet mV per bit) för en A/D-omvandlare med åttabitarsrepresentation om dess mätområde är  $0 - 10$  V.

………………………………………………………………………………………… ………………………………………………………………………………………… …………………………………………………………………………………………

3. Ange hur lång tid det tar innan A/D-omvandlaren visar rätt digitalt värde på de åtta databitarna efter det att spänningen stigit från 0 till 4 V stegartat vid tidpunkten *t<sup>0</sup>* enligt figur nedan. A/D-omvandlarens mätområde är 0 - 10 V och dess klockfrekvens är 1 kHz. Ange tiden både för det fall att omvandlare med reversibel räknare respektive successiv approximation används.

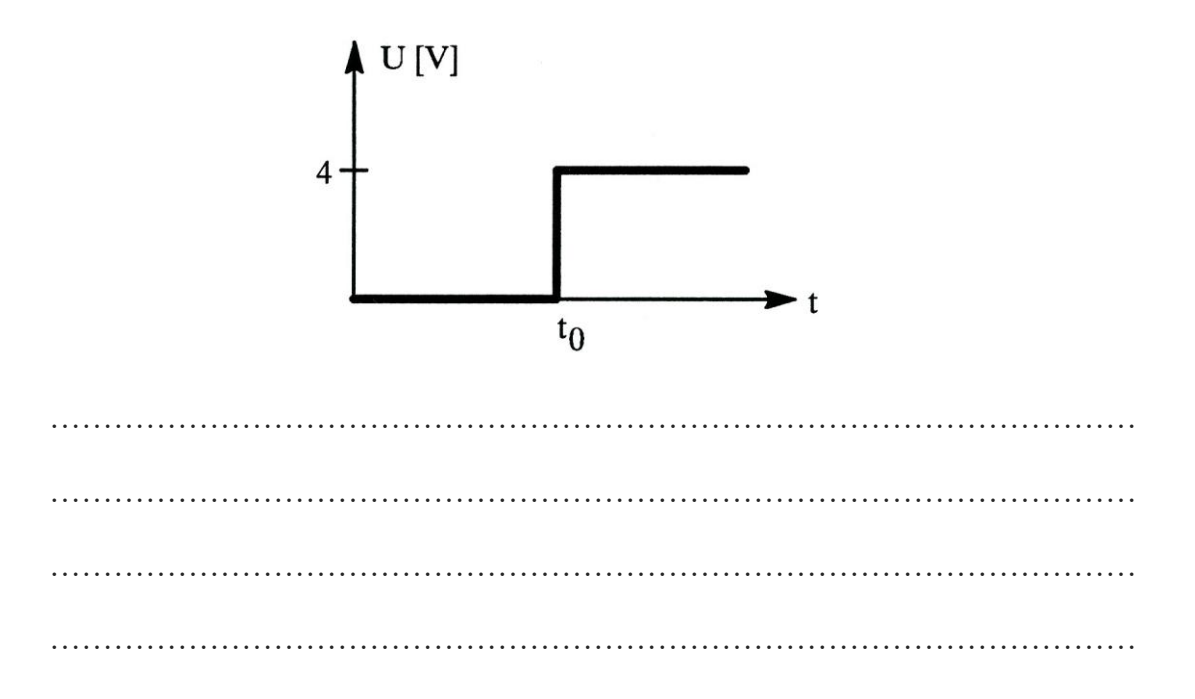

4. Beskriv hur den binära koden varierar under omvandlingstiden för respektive omvandlare i uppgift 3.

………………………………………………………………………………………… …………………………………………………………………………………………

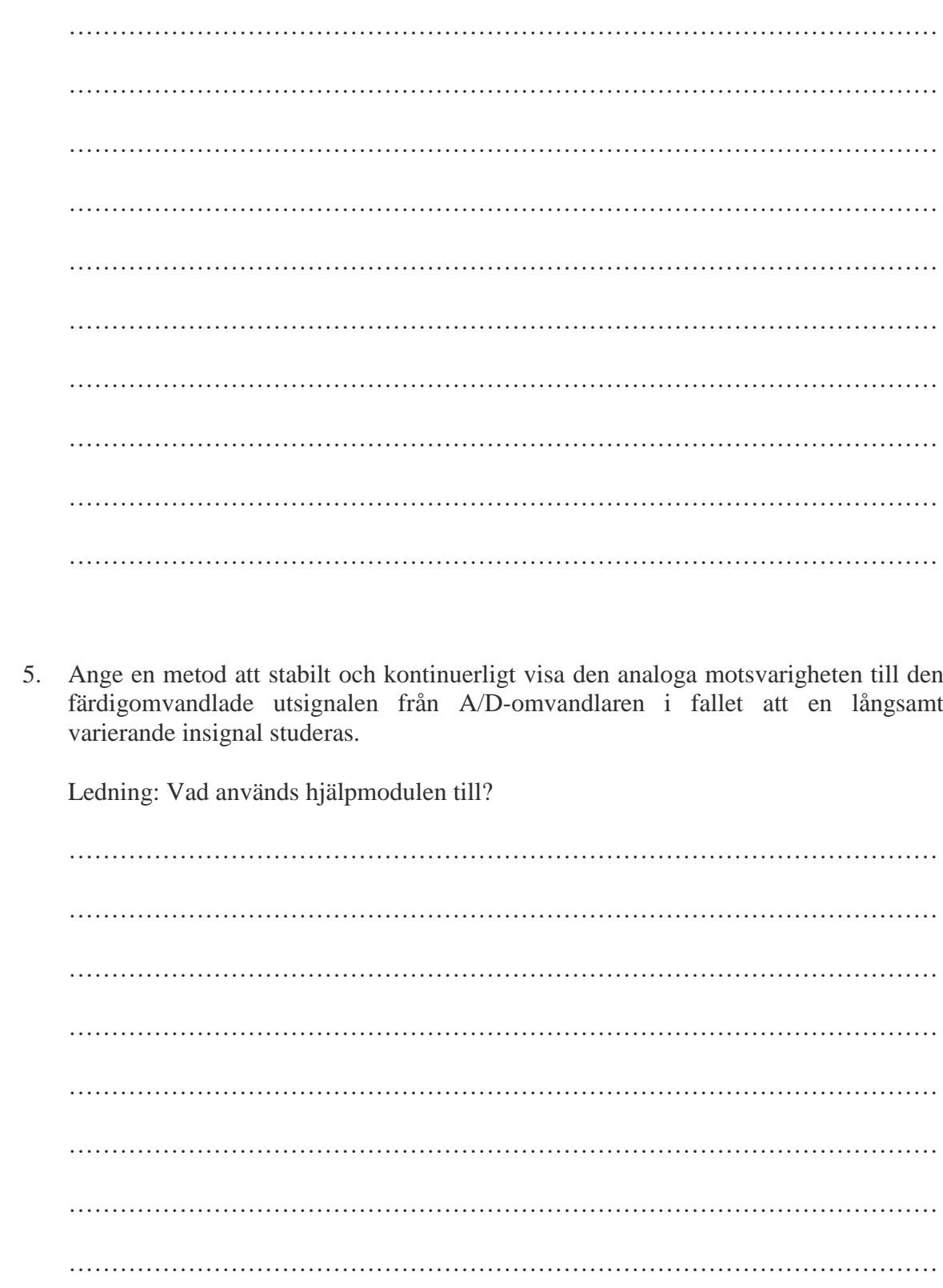